Mode d´emploi

# Multi-Décodeur MD-2.BiDiB

No. d´article 46-13126 | 46-13127

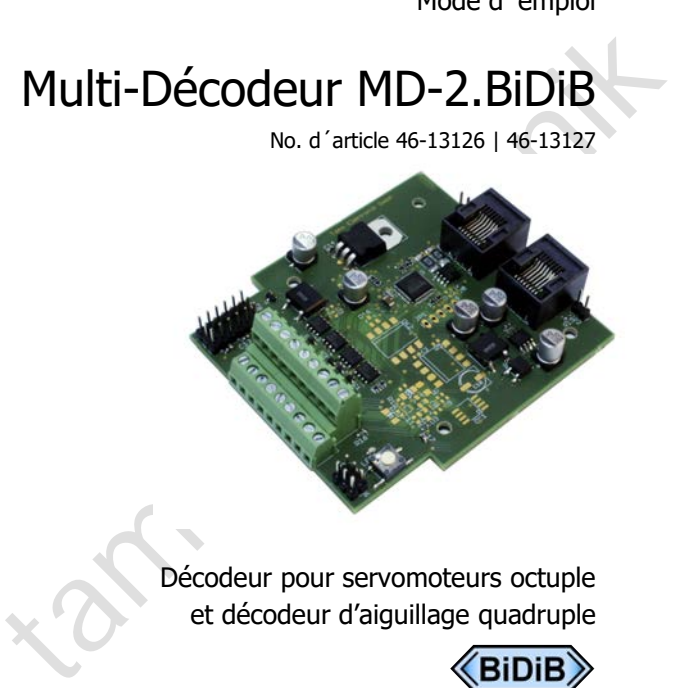

Décodeur pour servomoteurs octuple et décodeur d'aiguillage quadruple

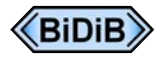

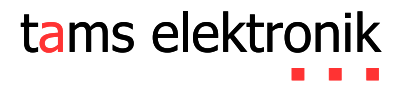

### © 12/2019 Tams Elektronik GmbH

D 12/2019 Tams Elektronik GmbH<br>D 12/2019 Tams Elektronik GmbH<br>Cus droits réservés, en particulier les droits de reproduction et de Tous droits réservés, en particulier les droits de reproduction et de diffusion ainsi que de traduction. Toute duplication ou reproduction sous quelque forme que ce soit nécessite l´accord écrit de la societé Tams Elektronik GmbH.

Sous réserve de modifications techniques.

# Sommaire

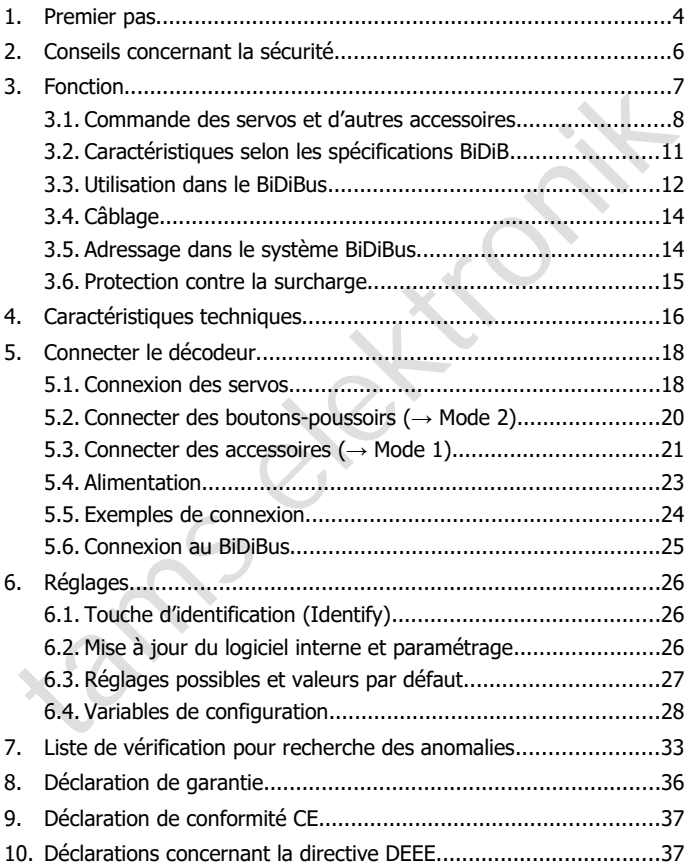

# 1. Premier pas

### **A propos de BiDiB®**

Les appareils BiDiB décrits ici répondent aux exigences des spécifications BiDiB (version V0.7). Ces spécifications sont consultables sous : www.bidib.org.

BiDiB® est une marque déposée. Tous droits réservés chez Wolfgang Kufer, OpenDCC.de.

Pour faciliter la lecture du texte, nous avons supprimé la mention du renvoi lors de l'utilisation du terme BiDiB.

### **Comment ce mode d'emploi peut vous aider**

es appareits BiDiB decrits ici repondent aux exgences des<br>pécifications BiDiB (version V0.7). Ces spécifications sont consultables<br>ous : www.bidib.org.<br>iSiDiB® est une marque déposée. Tous droits réservés chez Wolfgang<br>(uf Ce mode d'emploi vous aide pas à pas lors de l'installation et de la mise en œuvre du décodeur. Avant d'entreprendre l'installation, lisez l'intégralité de ce mode d'emploi et surtout les conseils de sécurité et le paragraphe sur les erreurs possibles et leur élimination. Vous connaîtrez ainsi la marche à suivre et éviterez des erreurs coûteuses à réparer.

Conservez soigneusement le mode d'emploi afin de pouvoir y recourir en cas de panne ultérieure éventuelle. En cas de transmission à une tierce personne du décodeur, remettez lui aussi le mode d'emploi.

### **Du bon usage du matériel**

Le Multi-Décodeur MD-2.BiDiB est prévu pour être utilisé selon ce mode d'emploi sur des réseaux ferrés miniatures numériques pilotés par BiDiB. Toute autre utilisation est à proscrire et entraîne la perte de la garantie.

Le décodeur n´est pas destiné à être installé par des enfants de moins de 14 ans.

La lecture, la compréhension et le respect de ce mode d'emploi font partis du bon usage de ce produit.

### **Contenu de l'emballage**

Vérifiez que l'emballage est complet :

- un Multi-Décodeur MD-2 BiDiB selon version module prêt à l'emploi, n° d´article 46-13126 ou module prêt à l'emploi avec capot, n° d´article 46- 13127
- un câble pour réseaux informatiques aux connexions RJ-45 de 50 cm
- deux cavaliers
- un cédérom (contenant le mode d'emploi et d'autres informations)

### **Matériel nécessaire**

module pret a remploi, nº d'article 46-13126 ou<br>
module prèt à l'emploi avec capot, nº d'article 46-13127<br>
un câble pour réseaux informatiques aux connexions RJ-45 de 50 cm<br>
deux cavaliers<br>
un cédérom (contenant le mode d' Pour connecter le décodeur, vous devez avoir des câbles de liaison. Sections recommandées :

- $\approx$  > 0.05 mm<sup>2</sup> pour la connexion de DEL, boutons et interrupteurs ;
- $\approx$  > 0,25 mm<sup>2</sup> pour toutes les autres connexions.

Pour des aiguillages à moteur lent, il est nécessaire d'utiliser un adaptateur AMW-2 pour chaque aiguillage (no. d´article 72-00086).

# 2. Conseils concernant la sécurité

### **! Attention :**

Le décodeur contient des circuits intégrés. Ceux-ci sont sensibles aux<br>charges d'électricité statique. Ne les touchez pas avant de vous être<br>"déchargés" en touchant par exemple un radiateur de chauffage<br>central.<br>**Dangers m** Le décodeur contient des circuits intégrés. Ceux-ci sont sensibles aux charges d'électricité statique. Ne les touchez pas avant de vous être "déchargés" en touchant par exemple un radiateur de chauffage central.

### **Dangers mécaniques**

Les câbles et autres composants coupés présentent des parties tranchantes qui peuvent provoquer des coupures de la peau. Soyez prudent en les prenant en main.

Des dégâts visibles sur des composants peuvent entraîner un danger incalculable. N'utilisez pas des éléments endommagés, mais remplacezles par des composants neufs.

### **Dangers électriques**

- **Toucher des parties sous tension,**
- toucher des parties susceptibles d'être sous tension,
- courts-circuits et connexion à des tensions non autorisées,
- humidité trop forte et condensation

peuvent provoquer une décharge électrique pouvant entraîner des blessures. Evitez ces dangers en respectant les mesures suivantes :

- Le câblage doit être fait hors tension.
- Ne procédez à l'assemblage et à l'installation que dans des lieux fermés, propres et secs. Evitez les atmosphères humides et les projections d'eau.
- N'alimentez les modules qu'avec des courants basse tension selon les données techniques. Utilisez exclusivement des transformateurs homologués.

### MD-2.BiDiB Français

- Ne branchez les transformateurs et les fers à souder que dans des prises homologuées.
- Assurez-vous que la section des câbles électriques est suffisante.
- En cas de condensation, attendez jusqu´à 2 heures avant de poursuivre les travaux.
- En cas de réparation, n'utilisez que des pièces d'origine.

### **Autres dangers**

Des enfants peuvent par inattention ou par irresponsabilité provoquer les mises en péril décrites ci-dessus. En conséquence, des enfants de moins de 14 ans ne doivent pas installer les modules.

Dans les écoles, les centres de formation et les ateliers associatifs, l'assemblage et la mise en œuvre des modules doivent être surveillés par du personnel qualifié et responsable.

Dans les ateliers professionnels, les règles de sécurité de la profession doivent être respectées.

### 3. Fonction

Le Multi-Décodeur MD-2.BiDiB est, selon la terminologie BiDiB, un nœud à connecter à une interface. Il répond aux exigences de la classe " Accessory Control " définies dans les spécifications BiDiB.

poursuivre les travaux.<br>
<sup>1</sup> En cas de réparation, n'utilisez que des pièces d'origine.<br> **Autres dangers**<br>
Des enfants peuvent par inattention ou par irresponsabilité provoquer<br>
ses mises en péril décrites ci-dessus. En co Remarque : il **ne peut pas** être exploité par une centrale numérique qui envoie des ordres aux accessoires (par ex. aux formats Motorola ou DCC).

# 3.1. Commande des servos et d'autres accessoires

Le Multi-Décodeur MD-2.BiDiB est un décodeur stationnaire avec lequel jusqu'à 8 servos peuvent être contrôlés. De plus, des aguiallages ou des sémaphores avec des entraînements à double bobine, des découpleurs ou d'autres consommateurs ou boutons pour le déclenchement manuel des servos peuvent être connectés.

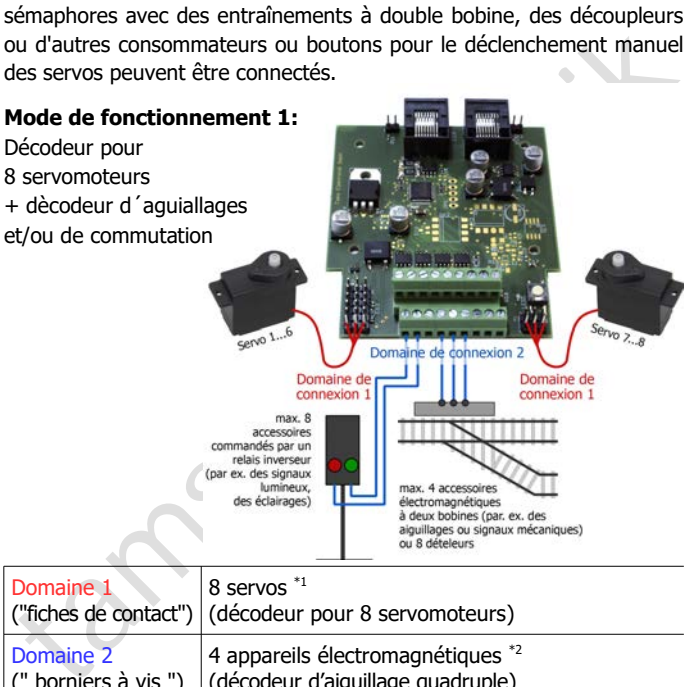

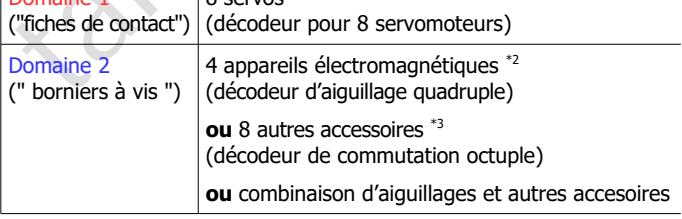

\*voir page 9

### MD-2.BiDiB Français

# Experience de Containe de Containe de Containe de Containe de Containe de Containe de Containe de Containe de Containe de Containe de Containe de Containe de Containe de Containe de Containe de Containe de Containe de Cont **Mode de fonctionnement 2:**  Décodeur pour 8 servomoteurs avec des boutons pour déclenchement manuelle

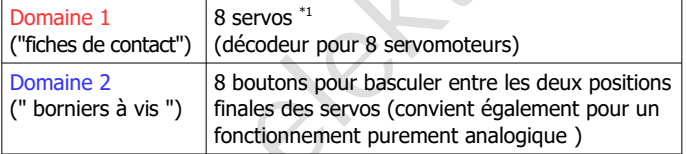

\*1 Servos: par ex., pour contrôler des aiguillages, des sémaphores, des barrières ou des portes.

\*2 Appareils électromagnétiques: Les consommateurs qui sont commutés via de courtes impulsions de commutation, par ex. aiguillages à deux bobines (avec ou sans coupure de fin de course), signaux mécaniques à deux bobines, découpleurs. Remarque: Un adaptateur AMW-2 est également requis pour contrôler les aiguillages motorisés.

\*<sup>3</sup> Autres accessoires : par ex. signaux lumineux (entre lesquels vous passez) ou éclairages (qui sont allumées et éteintes).

Le Multi-Décodeur MD-2 fournit la tension d'alimentation pour les accessoires connectées.

### **Courbes de mouvement**

Pour chacun des 8 servos est réglé séparément:

- Point de départ et d'arrivée
- Vitesse
- Courbe de mouvement linéaire simple ou courbe de mouvement linéaire avec basculement lorsque la position finale est atteinte (réglable séparément pour les deux directions de mouvement)

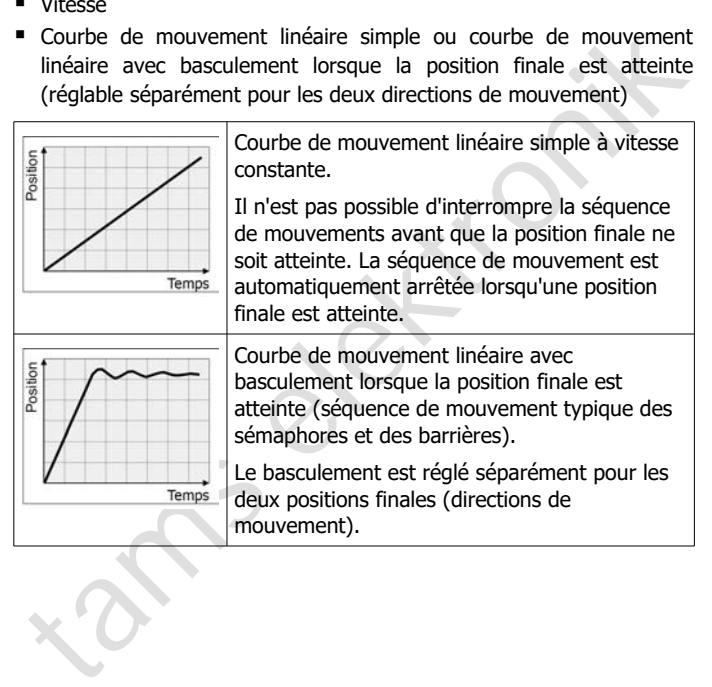

# 3.2. Caractéristiques selon les spécifications BiDiB

Pour les appareils de la classe " Accessory Control ", les spécifications BiDiB listent les caractéristiques que tous les nœuds de cette classe doivent avoir. Elles concernent surtout la transmission des ordres et le retour d'informations.

loivent avoir. Elles concernent surtout la transmission des ordres et le<br>etour d'informations.<br>
Multi-Décodeur MD-2.BiDiB accuse réception d'un ordre en<br>
diquant à l'ordinateur la duré prévisible de la manceuvre, puis, apr Ainsi, le Multi-Décodeur MD-2.BiDiB accuse réception d'un ordre en indiquant à l'ordinateur la durée prévisible de la manœuvre, puis, après exécution, la confirmation de son exécution. En cas d'incident pendant l'exécution (par exemple un court-circuit) le décodeur envoie un message d'anomalie.

En plus des caractéristiques obligatoires, le Multi-Décodeur MD-2.BiDiB possède les caractéristiques facultatives suivantes :

### **Fonction "Surveillance et information spontanée"**

En mode de fonctionnement 2 ("servos + boutons"), le Multi-Décodeur MD-2.BiDiB envoie un message spontané au PC dès qu'un servo est réglé en appuyant sur un bouton.

### **Durée de commutation Configuration utilisateur**

En mode de fonctionnement 1 ("Servos + Backer"), la durée de commutation ("On-Time") peut être réglé individuellement pour chacune des 4 paires de sorties dans la domaine 2 à un temps compris entre 100 ms et 127 sec.

Si la valeur "0" est définie, le temps de commutation pour la paire de sorties n'est pas limité. Les sorties peuvent ensuite être utilisées comme interrupteurs (par exemple pour commuter des signaux lumineux ou des éclairages).

### **Mise à jour du logiciel interne**

Le micrologiciel du Multi-Décodeur MD-2.BiDiB peut être éventuellement mis à jour.

# 3.3. Utilisation dans le BiDiBus

Le Multi-Décodeur MD-2.BiDiB est considéré comme un nœud utilisable simultanément avec jusqu'à 31 autres nœuds du même niveau. Les nœuds d´un niveau sont connectés selon la structure du système :

- à une interface assurant la liaison avec l'ordinateur,
- $\blacksquare$  à un pont de bus (hub) qui permet d'ajouter un niveau supplémentaire à la structure.

### **Exemple d'une partie de réseau commandée par BiDiB**

no existing and the publishery of the publishery of the publishery of the publishery counterparties and the publishery of the publishery of the partie of the parties are in point of the parties is a structure.<br>
Simple d'un L'interface (ZEUS) assure la liaison entre l'ordinateur et les nœuds des différents niveaux du système. Au niveau supérieur sont disposés différents décodeurs d'aiguillages commandant par ex. des aiguillages à deux bobines (WD-34.BiDiB) ou des aiguillages à moteur lent (WD-34.M.BiDiB).

Un niveau supplémentaire avec 32 nœuds au maixmum est créé par le pont de bus (ARTEMIS). A ce niveau sont disposés un décodeur pour servomoteurs (MD-2.BiDiB) et un décodeur de commutation (SD-34.BiDiB).

Les ordres à destination des décodeurs et les informations émises par ces derniers circulent par les câbles du BiDiBus.

Une centrale ou un amplificateur de puissance ne sont pas nécessaires pour commander cette partie d'un réseau.

### MD-2.BiDiB Français

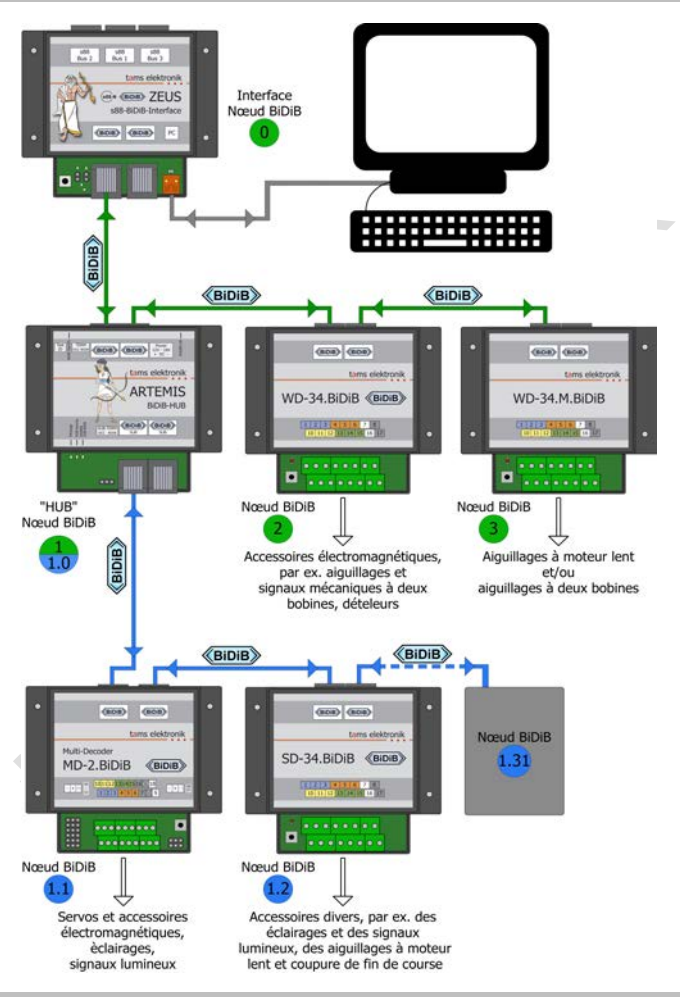

# 3.4. Câblage

Conformément aux spécifications BiDiBus, des câbles de raccordement avec connexions RJ 45 (câbles Cat5) sont fournis comme câbles de bus pour le Multi-Décodeur MD-2.BiDiB. Ces câbles sont rapides et faciles à utiliser et garantissent des connexions sécurisées à l'interface et aux autres nœuds.

Le branchement et le débranchement des câbles pendant le fonctionnement est autorisé (branchement à chaud).

# 3.5. Adressage dans le système BiDiBus

our le Multi-Décodeur MD-2.BiDiB. Ces câbles sont rapides et faciles à<br>tiliser et garantissent des connexions sécurisées à l'interface et aux<br>utres nœuds.<br>
Le branchement et le débranchement des câbles pendant le<br>
onctionn Dans un système BiDiBus, l'attribution d'une adresse au Multi-Décodeur MD-2.BiDiB est automatique. La base servant à cette attribution est l'identifiant unique programmé par le constructeur du décodeur (Unique-ID). Lors de la mise sous tension du système BiDiB, l'interface recherche les nœuds présent dans sa structure, dresse la liste des nœuds disponibles avec leur identifiant unique ainsi que leur adresse locale valable pour la cession.

Si un nouveau nœud est connecté au bus, la liste des nœuds disponibles est mise à jour et l'interface en informe l'ordinateur. L'attribution des accessoires au décodeur et son paramétrage sont effectués à l'aide du logiciel de commande du réseau.

Une action sur le bouton d'identification " Identify " fait ressortir le décodeur sur la représentation graphique des nœuds à l'écran et clignoter la DEL sur le décodeur.

# 3.6. Protection contre la surcharge

Si le courant admissible pour une des sorties ou le courant total admissible pour un domaine est dépassé en raison d'une exigence de courant excessive des consommateurs connectés, le décodeur s'arrête automatiquement. Il faut alors déconnecter l'alimentation du décodeur, éliminer la cause de la surcharge puis réalimenter le décodeur.

tamat excessive des consommateurs connectés, le décodeur s'arrête<br>tutomatiquement. Il faut alors déconnecter l'alimentation du décodeur,<br>eliminer la cause de la surcharge puis réalimenter le décodeur.<br>
<br> **A Attention :** S **! Attention :** Si une entrée ou une sortie est connectée par erreur à un câble sous tension (par ex. l´alimentation), il se crée immédiatement des courants de forte intensité. Dans ce cas, la protection contre la surcharge est inopérante et le décodeur peut être irrémédiablement détruit !

# 4. Caractéristiques techniques

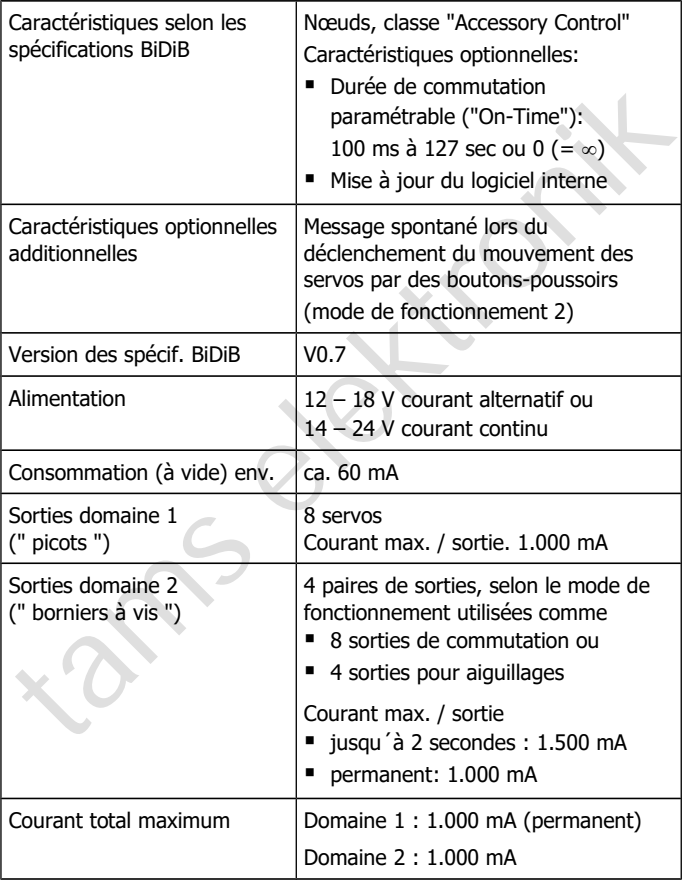

# MD-2.BiDiB Français

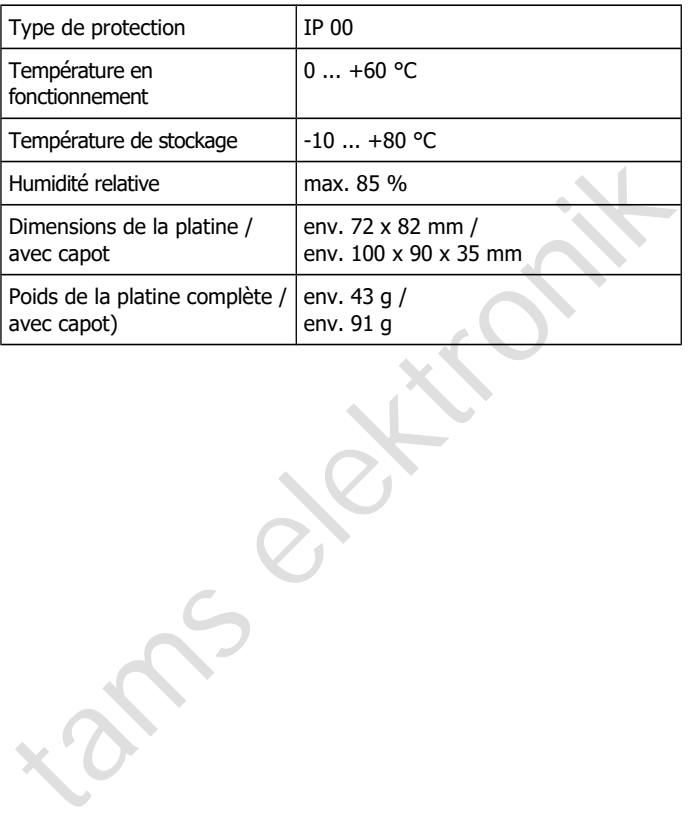

# 5. Connecter le décodeur

Réalisez successivement les connexions vers :

- les servos (domaine 1)
- les boutons-poussoirs (domaine 2, mode 2) **ou**
- les aiguillages, autres appareils électromagnétiques et/ou autres accessoires (domaine 2, mode 1)
- l'interface et/ou d'autres nœuds du même niveau
- **I** l'alimentation

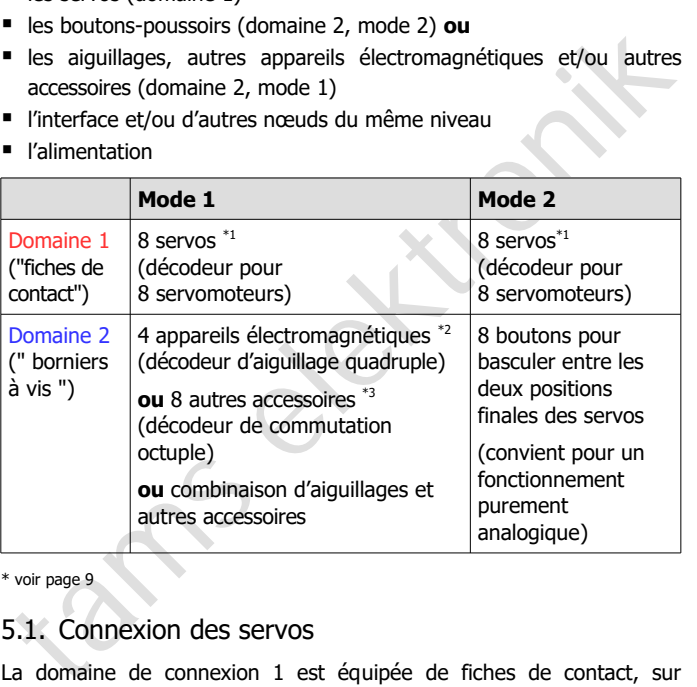

\* voir page 9

# 5.1. Connexion des servos

La domaine de connexion 1 est équipée de fiches de contact, sur lesquelles vous branchez directement les prises de connexion d'un maximum de 8 servos. Si vous devez prolonger les câbles de connexion à partir des servos, vous devez utiliser des barrettes à broches et prises à 3 broches, pas de 2,54 mm (par ex., n° d'article 85-11103-10 ou 85-11203-10).

Page 18

### MD-2.BiDiB Français

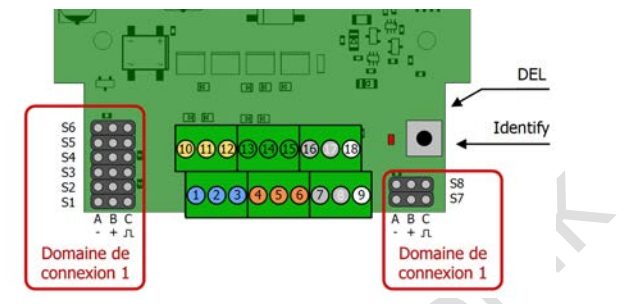

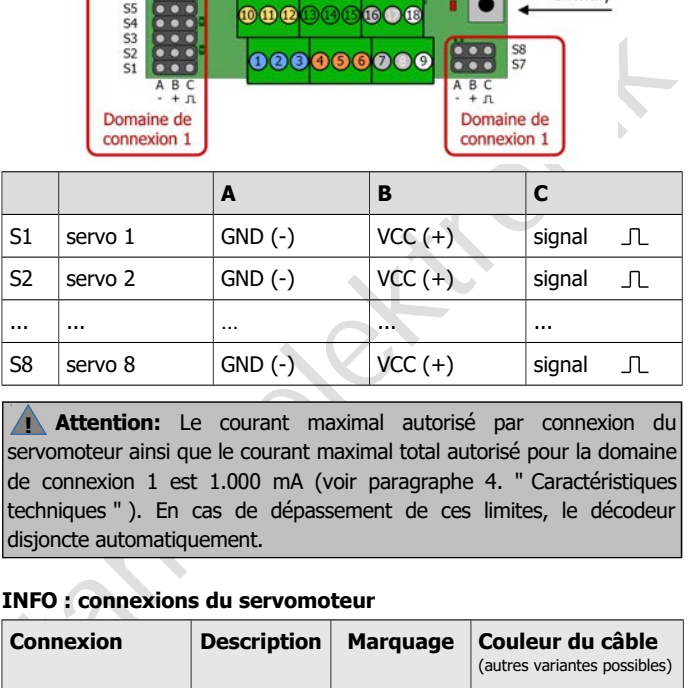

**! Attention:** Le courant maximal autorisé par connexion du servomoteur ainsi que le courant maximal total autorisé pour la domaine de connexion 1 est 1.000 mA (voir paragraphe 4. " Caractéristiques techniques " ). En cas de dépassement de ces limites, le décodeur disjoncte automatiquement.

### **INFO : connexions du servomoteur**

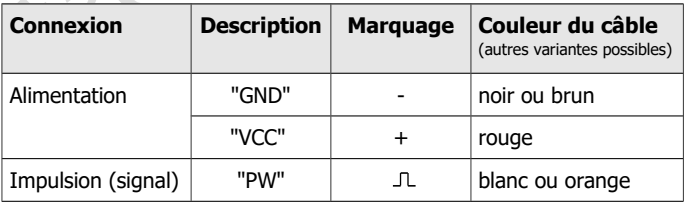

# 5.2. Connecter des boutons-poussoirs ( $\rightarrow$  Mode 2)

La domaine 2 est équipée d'un bornier à vis destiné à la connexion des boutons-poussoirs.

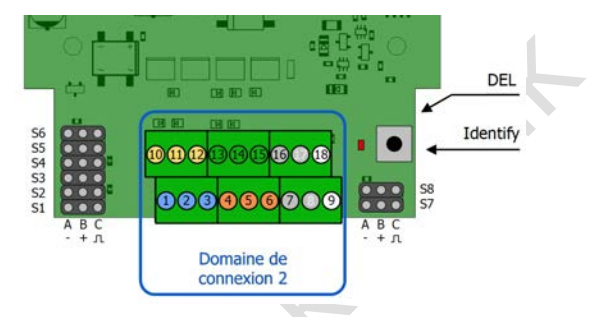

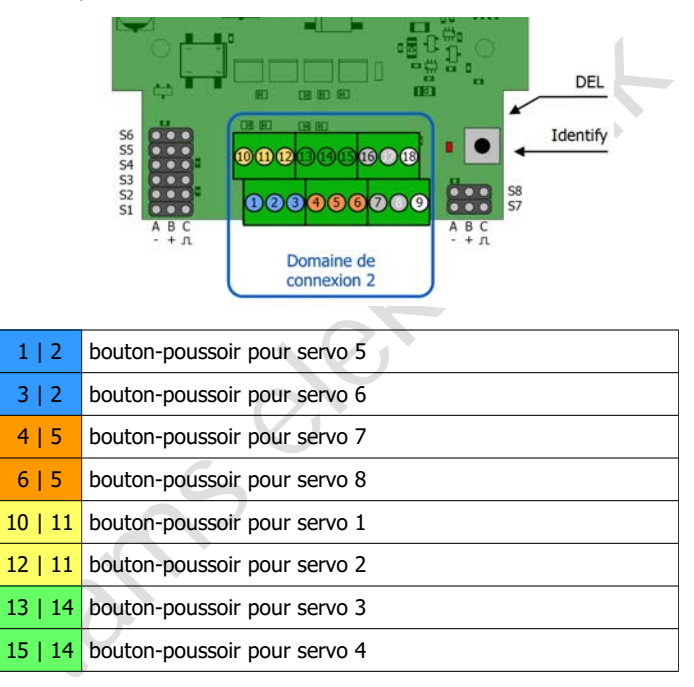

**! Attention**: Les boutons-poussoirs ne peuvent être connectés qu'au décodeur. Une connexion entre un bouton et le reste du système entraîne un court-circuit qui peut irrémédiablement endommager les composants connectés.

Page 20

# 5.3. Connecter des accessoires ( $\rightarrow$  Mode 1)

La domaine 2 est équipée d'un bornier à vis destiné à la connexion des aiguillages et des autres accessoires (électromagnétiques). Vous pouvez connecter un appareil électromagnétique ou deux autres consommateurs à chacune des quatre paires de sorties. Une utilisation mixte comme décodeur d´aiguillages et de commutation est possible.

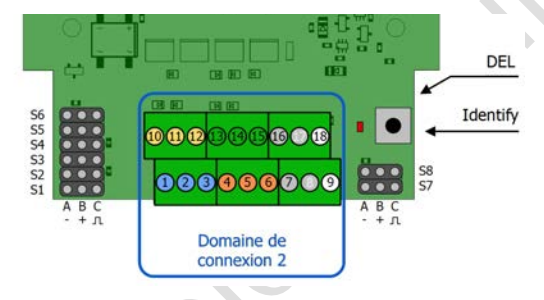

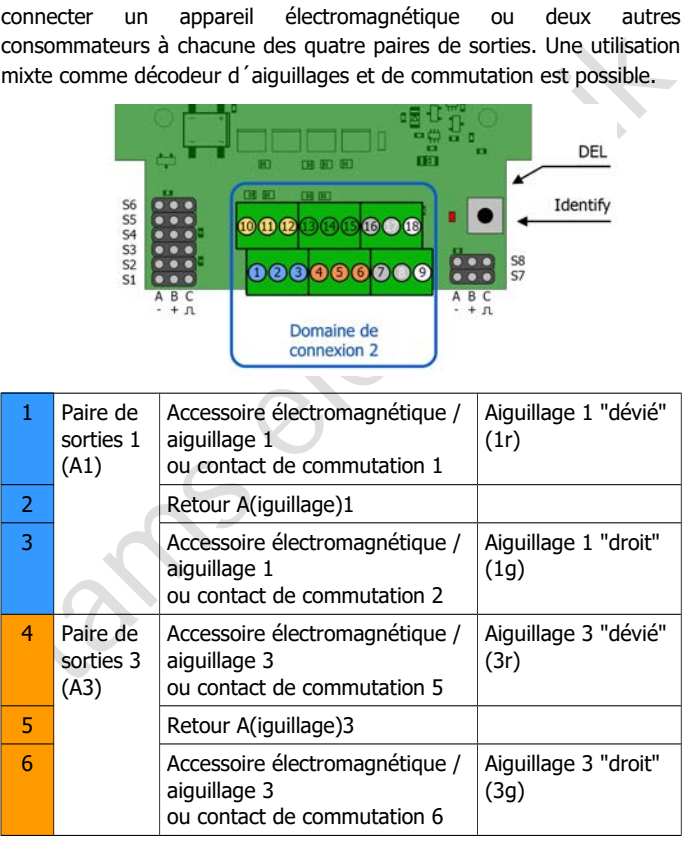

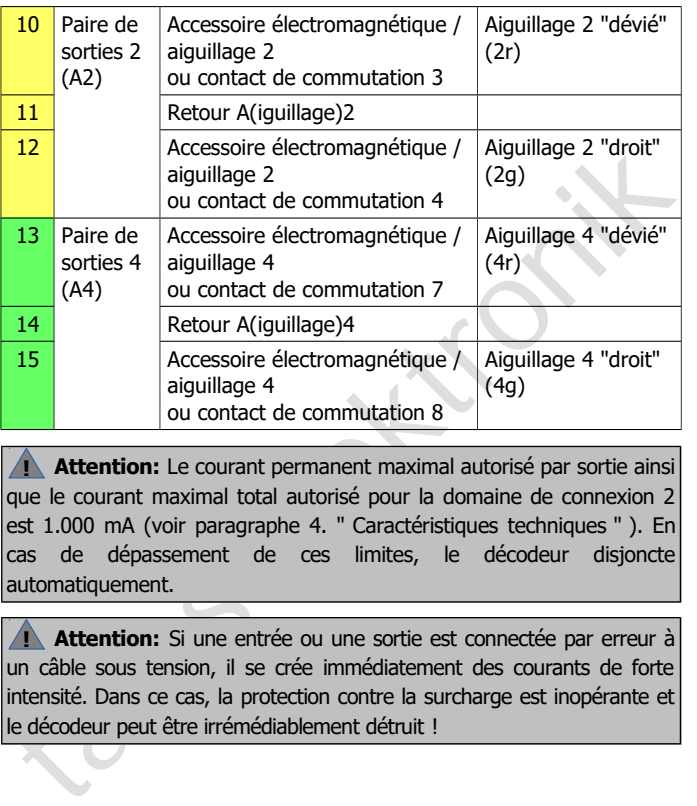

**! Attention:** Le courant permanent maximal autorisé par sortie ainsi que le courant maximal total autorisé pour la domaine de connexion 2 est 1.000 mA (voir paragraphe 4. " Caractéristiques techniques " ). En cas de dépassement de ces limites, le décodeur disjoncte automatiquement.

**! Attention:** Si une entrée ou une sortie est connectée par erreur à un câble sous tension, il se crée immédiatement des courants de forte intensité. Dans ce cas, la protection contre la surcharge est inopérante et le décodeur peut être irrémédiablement détruit !

# 5.4. Alimentation

Le décodeur et les accessoires connectés (servos, aiguillages, etc.) nécessitent une alimentation en courant alternatif de 12 à 18 V alternatif ou continu de 14 à 24 V.

**! Remarque :** vous pouvez utiliser la même alimentation pour plusieurs nœuds BiDiB. Toutefois, il ne faut pas y brancher d'appareil numérique intégré à un réseau numérique traditionnel (avec centrale numérique).

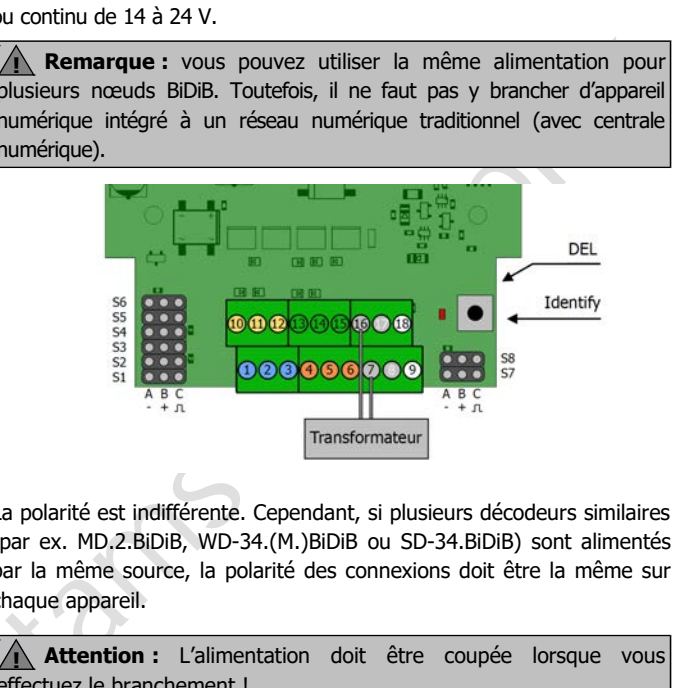

La polarité est indifférente. Cependant, si plusieurs décodeurs similaires (par ex. MD.2.BiDiB, WD-34.(M.)BiDiB ou SD-34.BiDiB) sont alimentés par la même source, la polarité des connexions doit être la même sur chaque appareil.

**!** Attention : L'alimentation doit être coupée lorsque vous effectuez le branchement !

**! Attention :** Si un composant chauffe, coupez **immédiatement** l'alimentation. Risque de court-circuit ! Vérifiez le montage.

# 5.5. Exemples de connexion

### **Connexion d'un aiguillage**

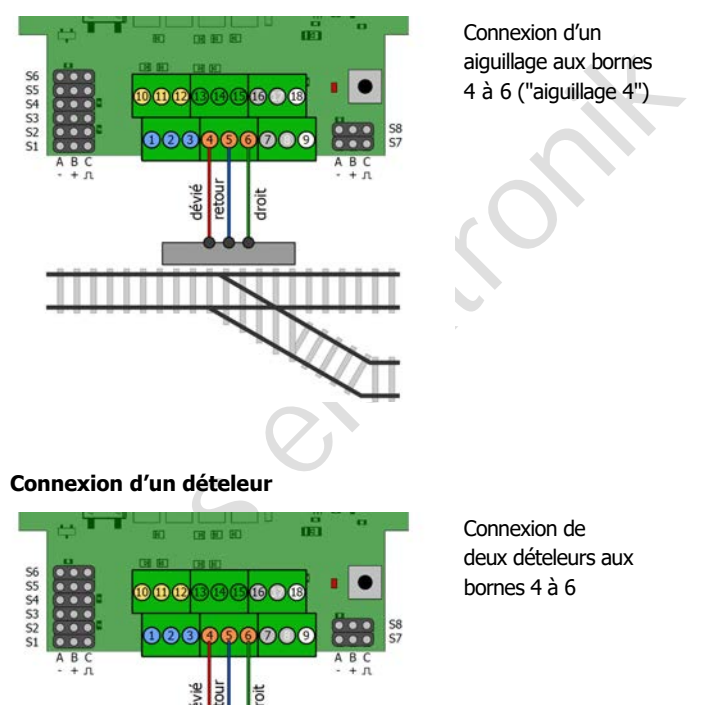

Connexion d'un aiguillage aux bornes 4 à 6 ("aiguillage 4")

### **Connexion d'un dételeur**

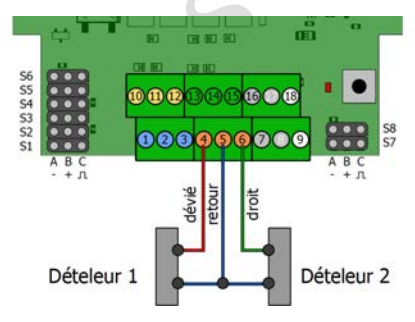

Connexion de deux dételeurs aux bornes 4 à 6

# 5.6. Connexion au BiDiBus

Les deux fiches RJ 45 sont câblées en parallèle. Elles peuvent être utilisées indifféremment pour la connexion à l'interface ou aux autres nœuds du même niveau.

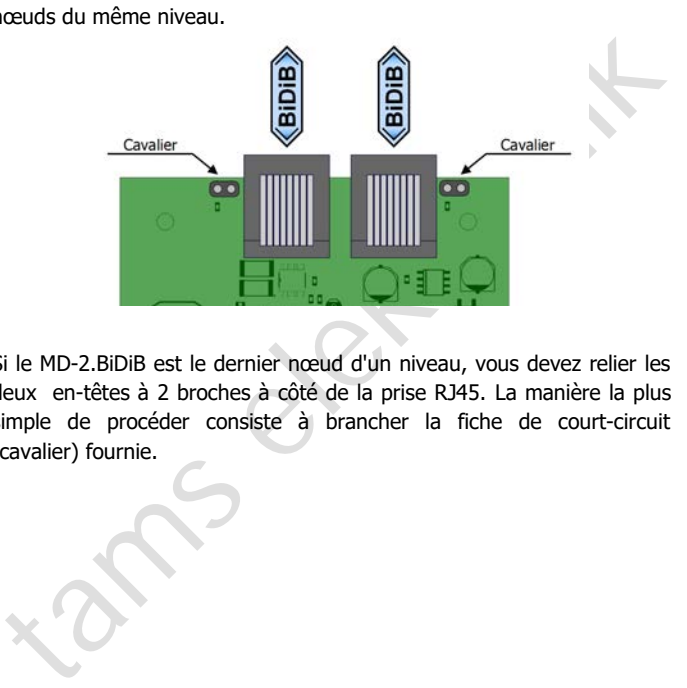

Si le MD-2.BiDiB est le dernier nœud d'un niveau, vous devez relier les deux en-têtes à 2 broches à côté de la prise RJ45. La manière la plus simple de procéder consiste à brancher la fiche de court-circuit (cavalier) fournie.

# 6. Réglages

Tous les nœuds connectés à une interface sont reconnus automatiquement lors de la mise sous tension du système BiDiB. Dans la mesure où le logiciel de commande supporte cette fonction, les nœuds rajoutés sont affichés et peuvent être paramétrés directement.

# 6.1. Touche d'identification (Identify)

Afin d'identifier sur l'écran du logiciel de commande un décodeur MD-2.BiDiB, appuyez sur la touche d'identification de la platine. Cela fait ressortir sur l'écran le nœud BiDiB concerné et clignoter la DEL du décodeur.

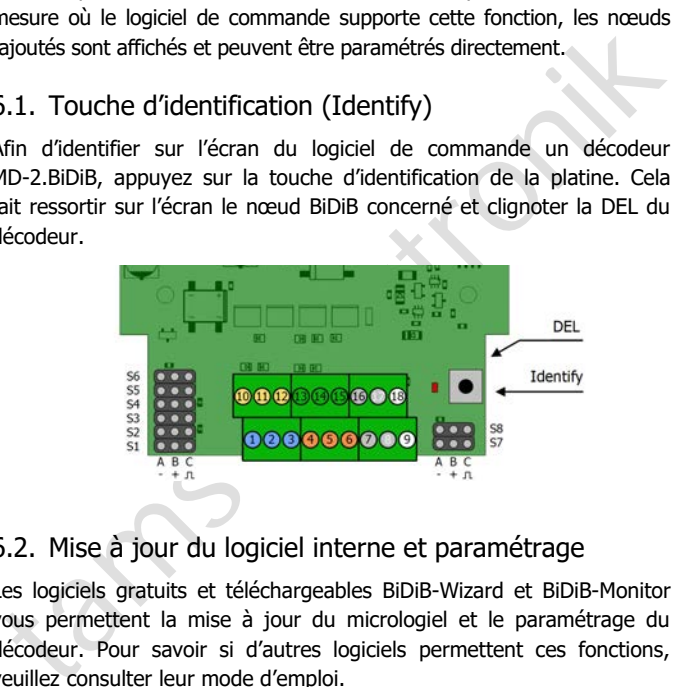

# 6.2. Mise à jour du logiciel interne et paramétrage

Les logiciels gratuits et téléchargeables BiDiB-Wizard et BiDiB-Monitor vous permettent la mise à jour du micrologiel et le paramétrage du décodeur. Pour savoir si d'autres logiciels permettent ces fonctions, veuillez consulter leur mode d'emploi.

### **Mise à jour du logiciel interne**

La dernière version du micrologiciel est téléchargeable gratuitement sur : http://tams-online.de/download/firmware

# 6.3. Réglages possibles et valeurs par défaut

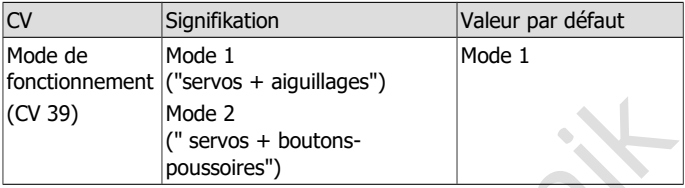

### **Réglages pour le domaine de connexion 1**

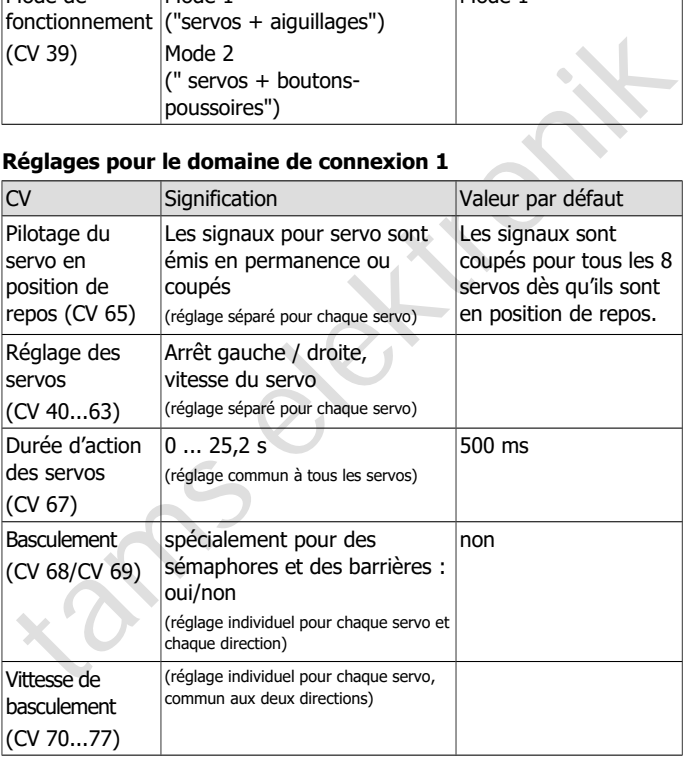

### **Réglages pour le domaine de connexion 2 (mode 1)**

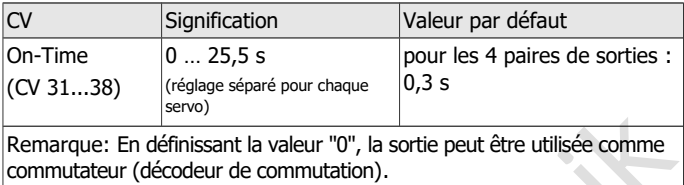

# 6.4. Variables de configuration

### **Choix du mode de fonctionnement**

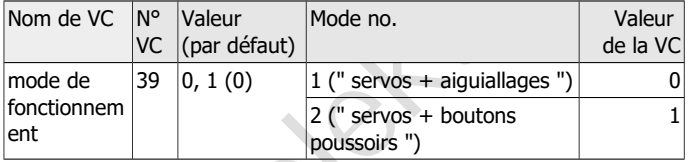

# **Réglages pour le domaine de connexion 1 (servos)**

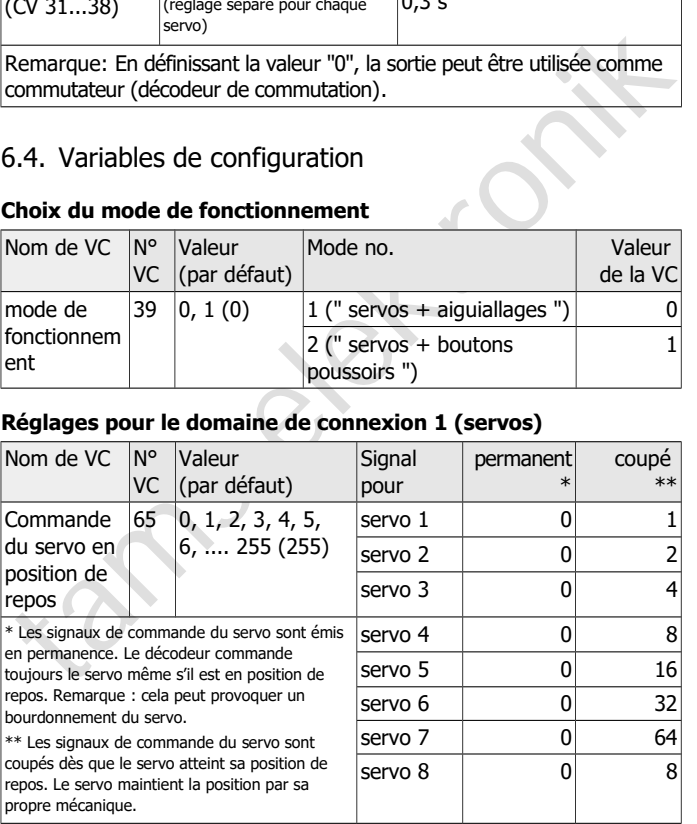

# MD-2.BiDiB Français

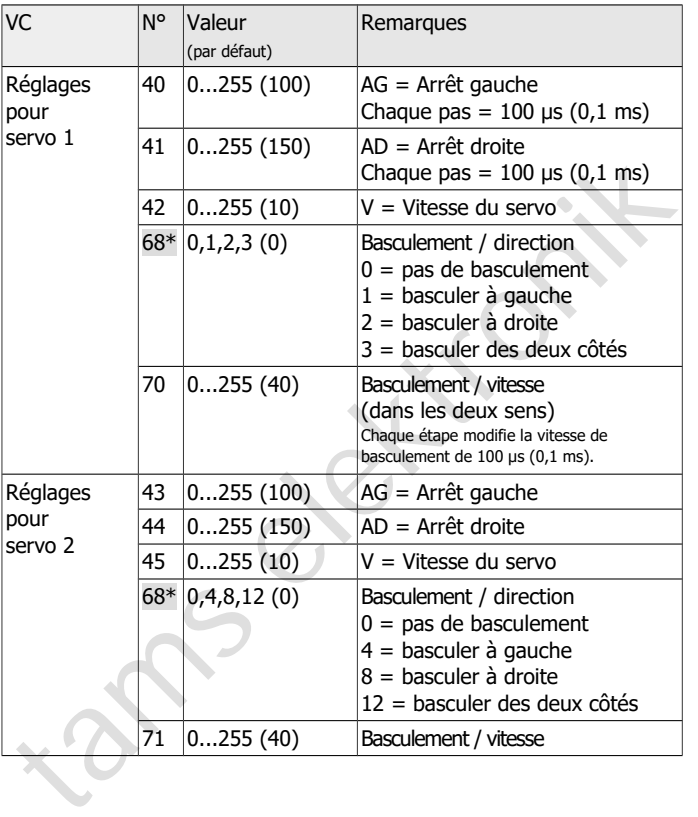

# Français MD-2.BiDiB

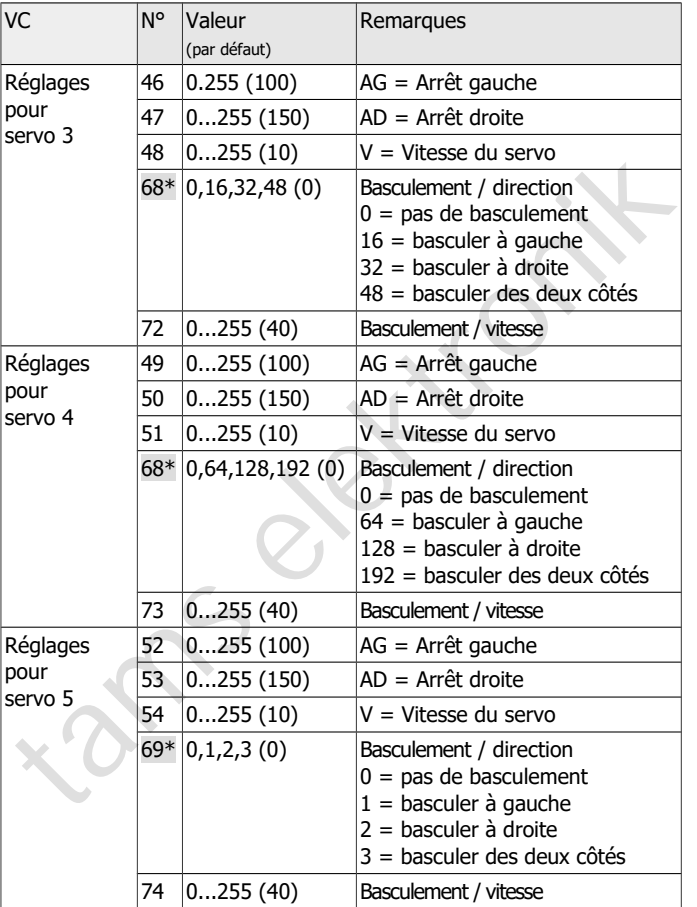

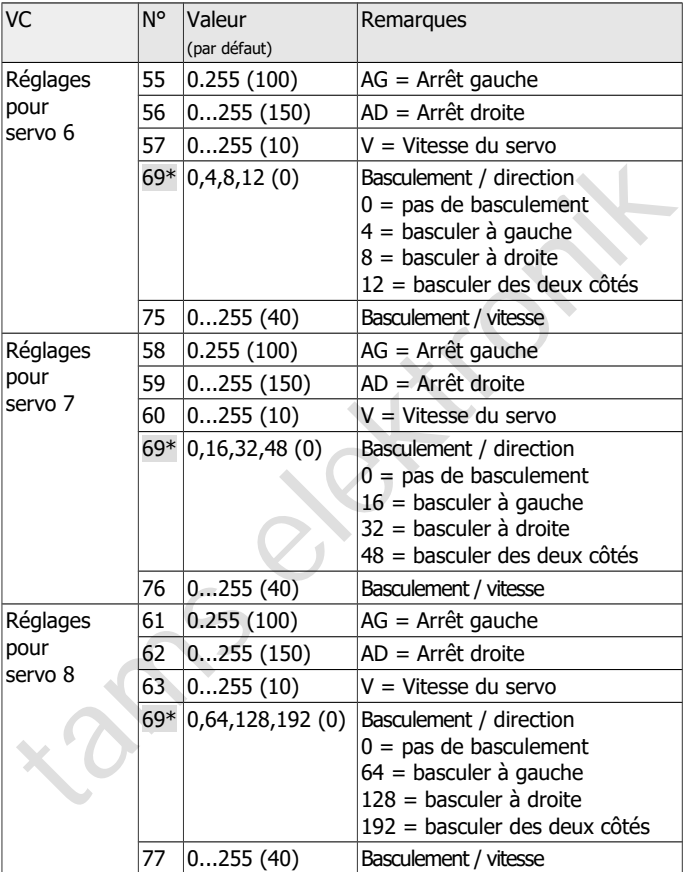

\* Remarque sur CV 68 et 69: les valeurs de réglage pour les servos 1 à 4 ou 5 à 8 doivent être ajoutées dans CV 68 ou 69.

### Français MD-2.BiDiB

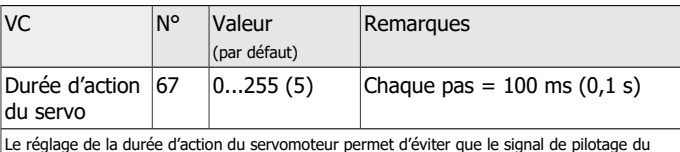

servo soit coupé juste après l'écoulement du temps de fonctionnement calculé par le décodeur dans le cas par ex. où une friction trop grande ralentit le mouvement du servo.

### **Réglages pour le domaine de connexion 2 (Mode 1)**

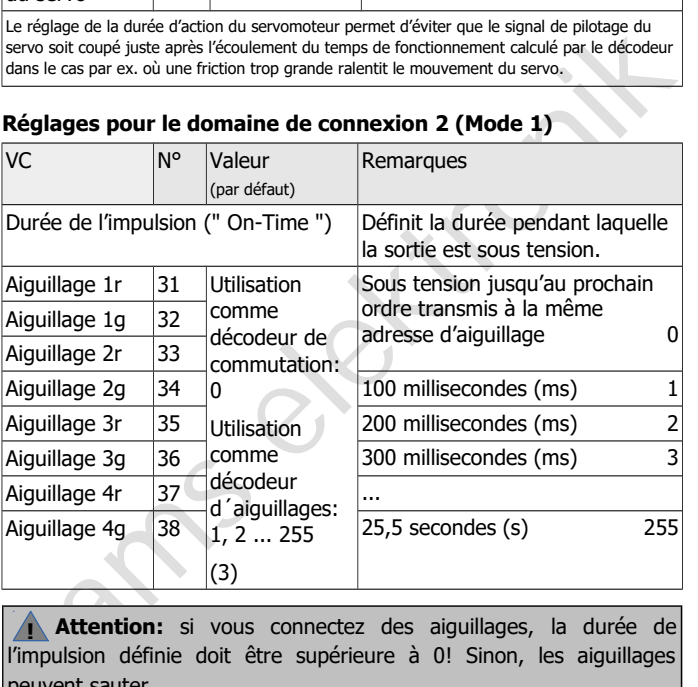

**Attention:** si vous connectez des aiguillages, la durée de l'impulsion définie doit être supérieure à 0! Sinon, les aiguillages peuvent sauter. **!**

## 7. Liste de vérification pour recherche des anomalies

Des composants deviennent brûlants ou commencent à fumer.

**!** Débranchez immédiatement l'alimentation !

Cause possible : une ou plusieurs and connections errorées.  $\rightarrow$  Vérifiez<br>
les connexions. Si les entrées ou sorties du décodeur étaient<br>
les connexions. Si les entrées ou sorties du décodeur étaient<br>
le module est généra Cause possible : une ou plusieurs connexions erronées.  $\rightarrow$  Vérifiez les connexions. Si les entrées ou sorties du décodeur étaient connectées à un fil sous tension (par ex. l´alimentation en courant), le module est généralement irrémédiablement détruit.

 Le logiciel de commande n'affiche pas le décodeur (le nœud n'est pas reconnu).

Cause possible : le ou les câbles réseau ne sont pas correctement branchés ou défectueux. Vérifiez les connexions et l'état des câbles.

Cause possible : l'interface est mal connectée ou défectueuse. → Vérifiez l'interface et les connexions. Assurez-vous que les autres nœuds de l'interface sont tous affichés.

Les accessoires connectés ne réagissent pas aux ordres numériques. Cause possible : La connexion du décodeur au BiDiBus et/ou à l'alimentation est coupée.  $\rightarrow$  Vérifiez les connexions.

Cause possible : La connexion du décodeur à l'accessoire est coupée. Vérifiez les connexions.

Cause possible : L'accessoire connecté est défectueux.  $\rightarrow$  Vérifiez l'accessoire.

Les accessoires connectés ne réagissent pas aux ordres de commutation comme prévu / ne réagissent pas à la commutation des boutons-poussoirs.

Cause possible : le mode de fonctionnement programmé est différent de celui utilisé. Vérifiez le mode de fonctionnement.

 Le décodeur disjoncte lors de la mise en marche d'accessoires connectés.

Cause possible : la consommation des accessoires est supérieure à la limite autorisée.  $\rightarrow$  Vérifiez la consommation des accessoires connectés. Si nécessaire, utilisez une alimentation externe pour les servos ou commutez les accessoires par l'intermédiaire de relais.

- connectés. Si nécessaire, utilisez une alimentation externe pour les<br>servos ou commutez les accessoires par l'intermédiaire de relais.<br>Le décodeur éteint les consommateurs connectés un certain temps<br>après l'envoi d'une co Le décodeur éteint les consommateurs connectés un certain temps après l'envoi d'une commande de commutation. Cause possible : Une valeur supérieure à "0" est définie pour la sortie pour la mise en marche (CV 31-38)  $\rightarrow$  Vérifiez le réglage et modifiez-le.
- Le décodeur ne coupe pas le courant pour une aiguillage connecté. Cause possible : La valeur "0" est définie pour la sortie de la mise en marche (CV 31-38) Vérifiez le réglage et le modifier. Remarque: il est possible que la bobine d'aiguillage soit sautée.

### **Hotline**

En cas de problème avec votre décodeur, notre service de dépannage est à votre disposition (voir dernière page).

### **Réparations**

**Exercisions**<br> **Exercise Processor de la construction de la construction (voir**<br>
Ferreière page). Si la garantie s'applique, la réparation est gratuite. Pour<br>
les dégâts non couverts par la garantie, le prix de la réparati Vous pouvez nous envoyer un décodeur défectueux en réparation (voir dernière page). Si la garantie s'applique, la réparation est gratuite. Pour des dégâts non couverts par la garantie, le prix de la réparation représentera au maximum 50 % du prix de vente actuel selon la dernière liste de prix en vigueur. Nous nous réservons le droit de refuser une réparation si celle-ci est techniquement ou financièrement non réalisable.

**Veuillez ne pas nous envoyer la pièce à réparer en port dû**. Si la garantie s'applique, nous vous dédommagerons de vos frais d'expédition jusqu'à hauteur du forfait de frais de port applicable à la pièce selon notre dernière liste de prix. Si la réparation est faite hors garantie, les frais d'envoi et de retour sont à votre charge.

# 8. Déclaration de garantie

Nous offrons pour ce produit 2 ans de garantie à partir de la date d'achat par le premier client, limitée toutefois à 3 ans après l'arrêt de la production en série du produit. Le premier client est le consommateur qui a acquis le produit auprès de notre société, d'un revendeur ou d'un installateur agréés. Cette garantie complète la garantie légale dont bénéficie l'acheteur.

roduction en série du produit. Le premier client est le consommateur<br>
qui a acquis le produit auprès de notre société, d'un revendeur ou d'un<br>
stallateur agréés. Cette garantie complète la garantie légale dont<br>
énéficie l' La garantie comprend la correction gratuite des défauts provoqués manifestement par nous lors de l'utilisation de composants défectueux ou d'une erreur de montage. Pour les prêts-à-monter, nous garantissons l'intégralité et la qualité des composants ainsi que le fonctionnement conforme des éléments avant montage. Nous garantissons le respect des caractéristiques techniques en cas de montage (pour les prêts-à-monter), de branchement, de mise en service et d'utilisation (pour tous nos produits) conformément au mode d'emploi.

Nous nous réservons un droit de réparation, amélioration, remplacement ou remboursement du prix d'achat. Toute autre exigence est exclue. La réparation de dégâts collatéraux ou de responsabilité produits ne peuvent s'appliquer que dans le cadre de la Loi.

La garantie ne s'applique que si le mode d'emploi a été respecté. La garantie est caduque dans les cas suivants :

- **nanomiglication volontaire des commutations,**
- tentative de réparation d'un module prêt à l'emploi,
- dommages causés par l'intervention d'un tiers,
- usage inapproprié ou dommages consécutifs à la négligence ou l'abus.

# 9. Déclaration de conformité CE

Ce produit répond aux exigences des directives suivantes et porte donc la marque CE.

2004/108/EG concernant la compatibilité électromagnétique. Fondé sur les normes : EN 55014-1 and EN 61000-6-3.

Respectez les consignes suivantes pour conserver un fonctionnement exempt de parasites et d'émissions électromagnétiques gênantes :

- Branchez le transformateur d'alimentation au secteur sur une prise homologuée.
- Ne modifiez pas les pièces d'origine et respectez les consignes, les schémas de connexion et les plans d´implantation de ce mode d'emploi.
- Pour les réparations, n'utilisez que des pièces de rechange d'origine.

tams elektronik 2011/65/EG relative à la limitation de l'utilisation de certaines substances dangereuses dans les équipements électriques et électroniques (RoHS). Fondé sur la norme : EN 50581.

### 10. Déclarations concernant la directive DEEE

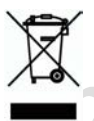

Ce produit répond aux exigences de la directive 2012/19/EG relative aux déchets d'équipements électriques et électroniques (DEEE).

Ne jetez pas ce produit dans les déchets ménagers, mais déposez le parmi les produits recyclables.

tams elektronik

# MD-2.BiDiB Français

tams elektronik

Page 39

# Informations et conseils:

n

n

n

n

n

n

n

n

n

n

n

n

# http://www.tams-online.de <sup>n</sup>

Garantie et service:

- Informations et conseils:<br>
http://www.tams-online.de<br>
Conseils:<br>
Conseils:<br>
Tams Elektronik GmbH<br>
Fuhrberger Straße 4<br>
DE-30625 Hannover Tams Elektronik GmbH =
	- Fuhrberger Straße 4
	- DE-30625 Hannover
	- fon: +49 (0)511 / 55 60 60
	- fax: +49 (0)511 / 55 61 61

e-mail: modellbahn@tams-online.de